## PAS<sub>1</sub>

Registrar-se [a garmar.net](https://garmar.net/registre.php) amb les vostres dades personals

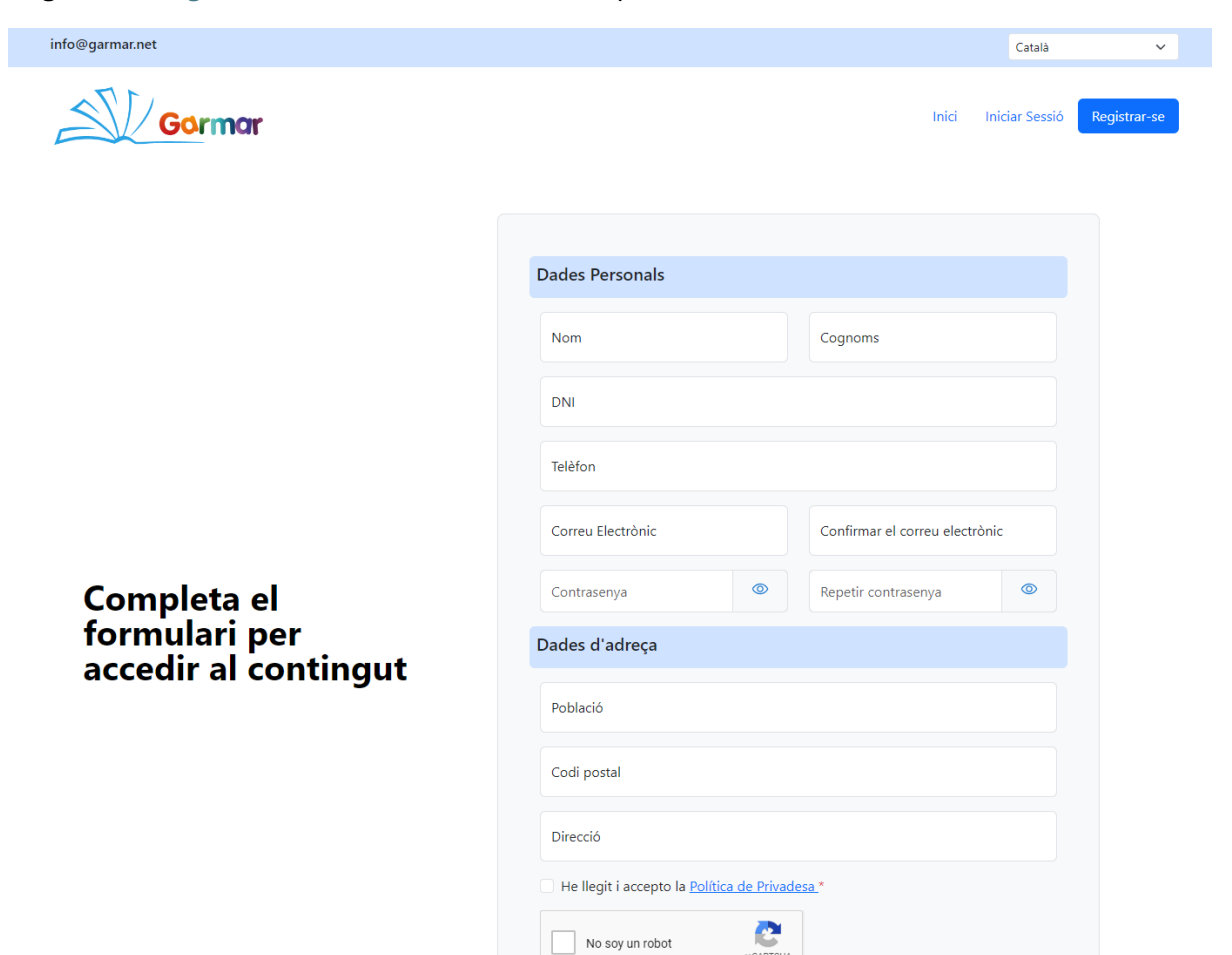

Amb el correu electrònic i contrassenya del vostre usuari que acabeu de registrar, inicieu sessió amb el Codi d'accés **insalfacs24**

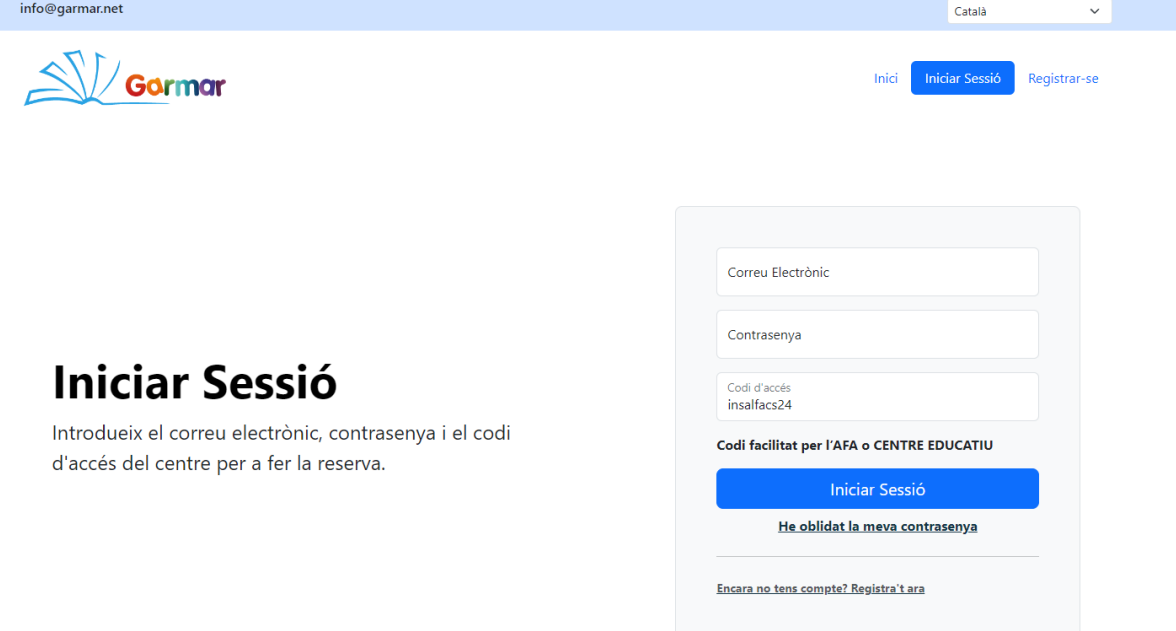

Un cop iniciada la sessió, us sortirà aquesta pantalla inicial. Cliqueu a "Selecciona un Curs"

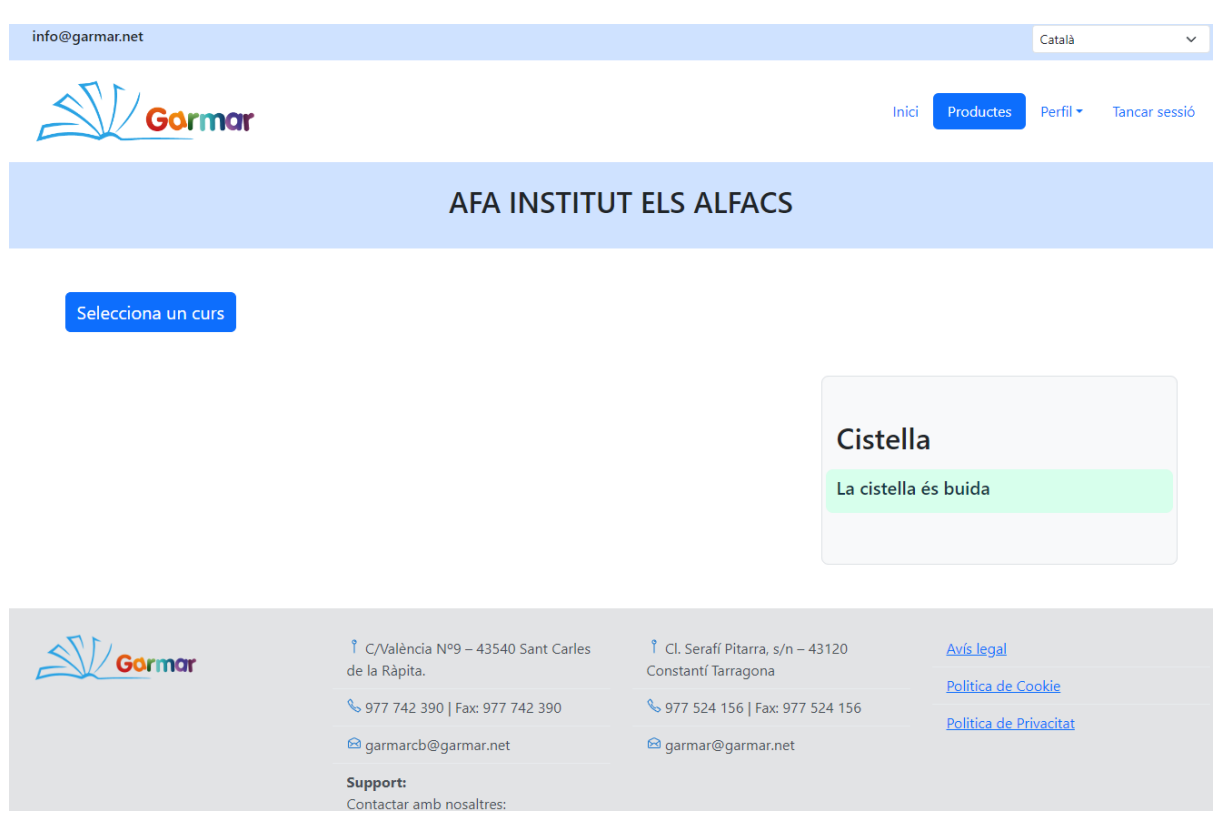

#### Us sortirà una finestra per a seleccionar els llibres del curs del vostre fill

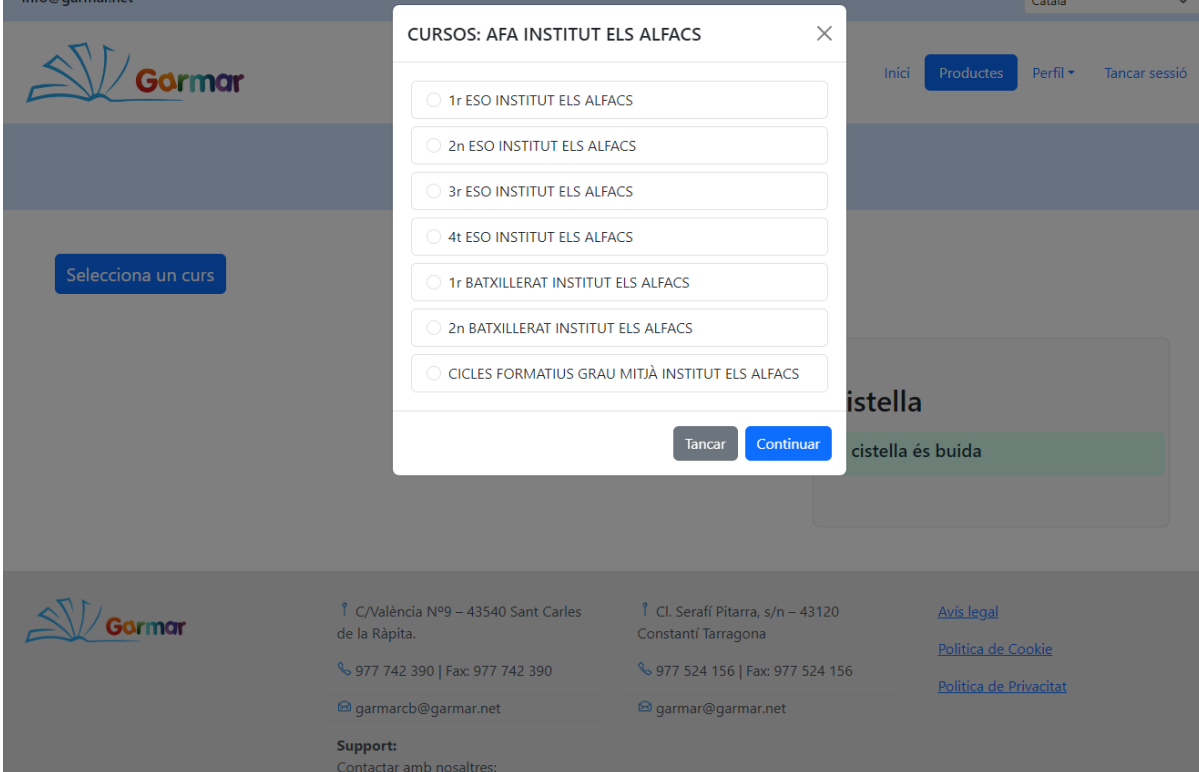

Havent seleccionat el curs corresponent, podreu escollir els llibres a comprar.

#### **EL PACK DIGITAL ÉS OBLIGATORI**.

A part del pack digital, escolliu els llibres de lectura necessaris per al vostre fill (Es poden consultar a l[a web oficial de l'institut els alfacs](https://agora.xtec.cat/iesalfacs/) i més concretament [a aquest pdf\)](https://drive.google.com/file/d/1Q8h0zEyW3T1Ep6xRZMA0yCN6Pa48TpWD/view).

També podeu reservar opcionalment una taquilla i fer una donació tal i com es va explicar a la reunió de 1r d'ESO

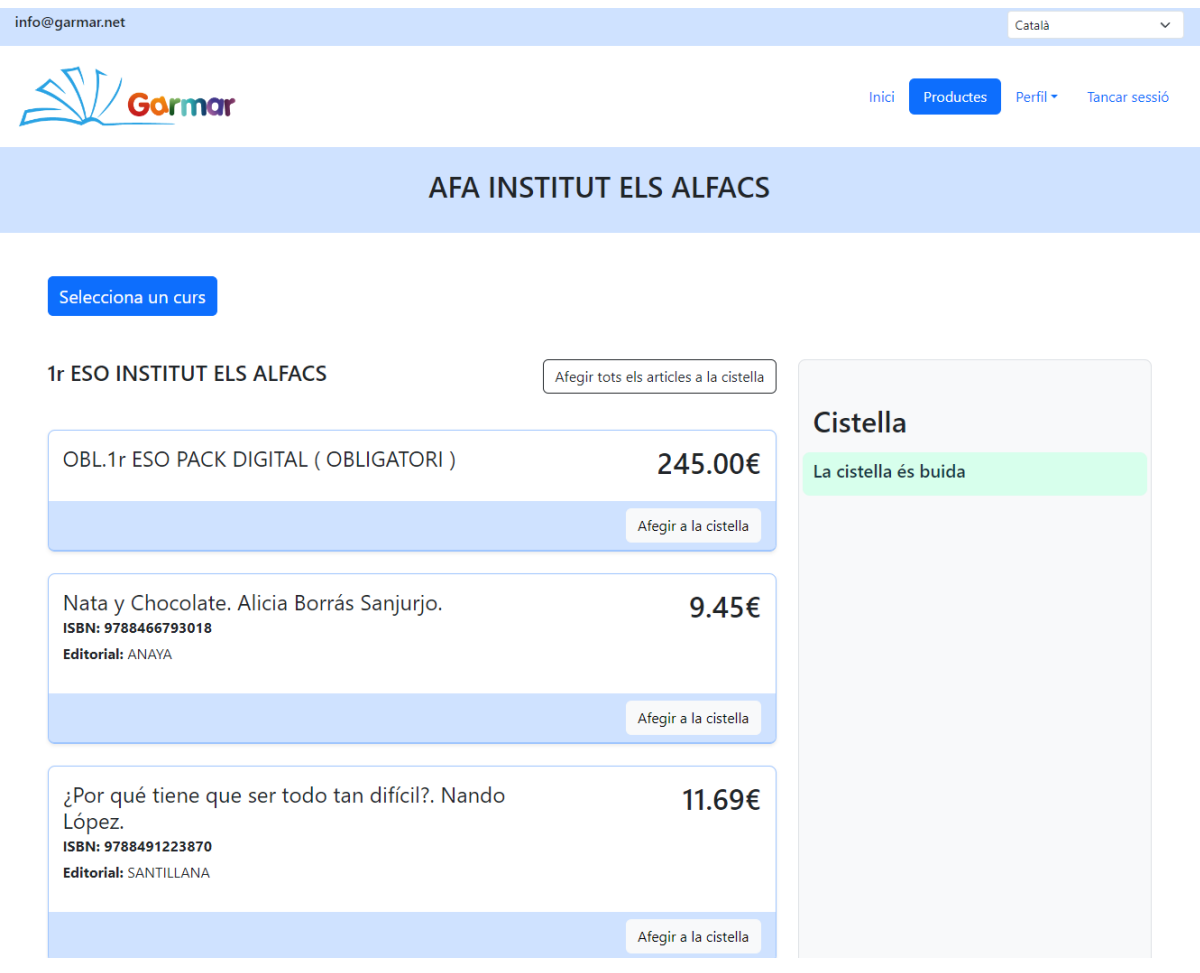

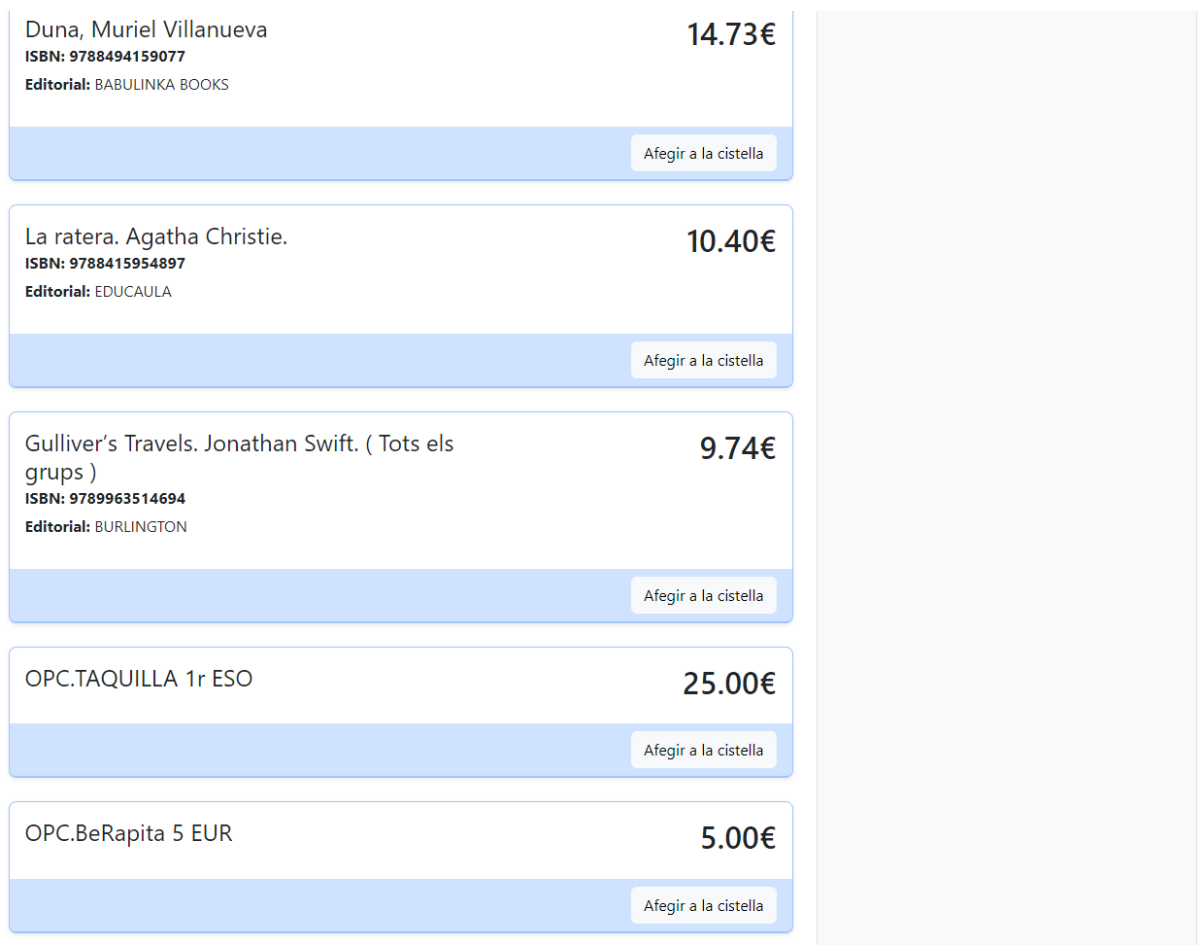

Un cop omplerta la cistella premeu a "Finalitzar"

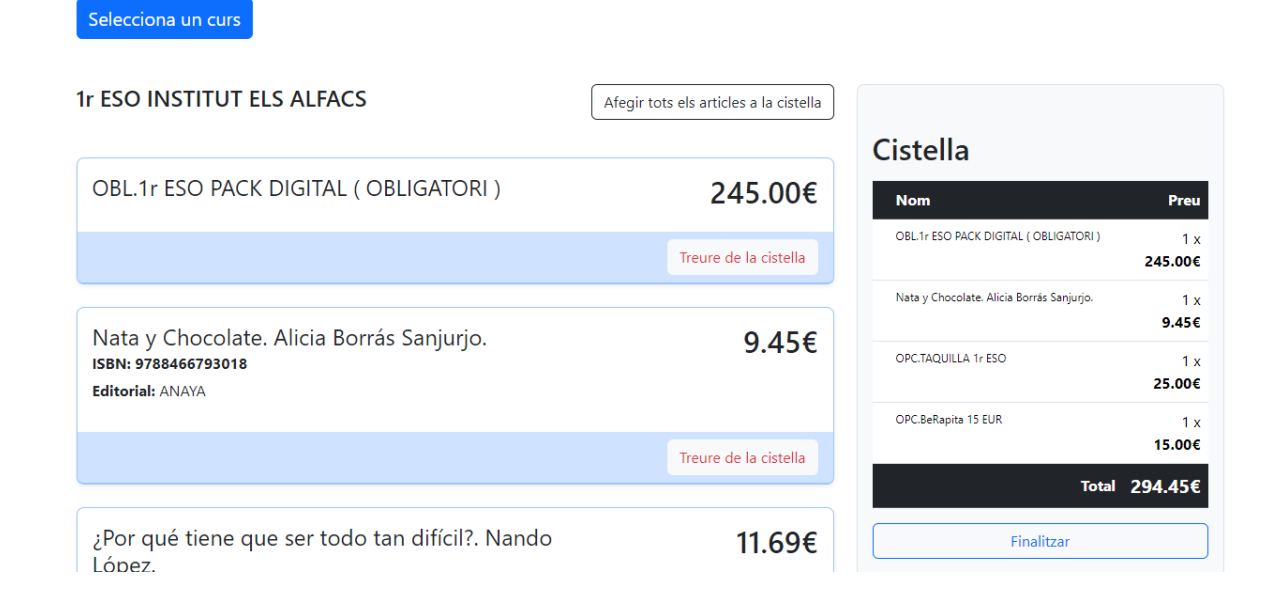

#### Us sortirà aquesta pàgina de Cistella

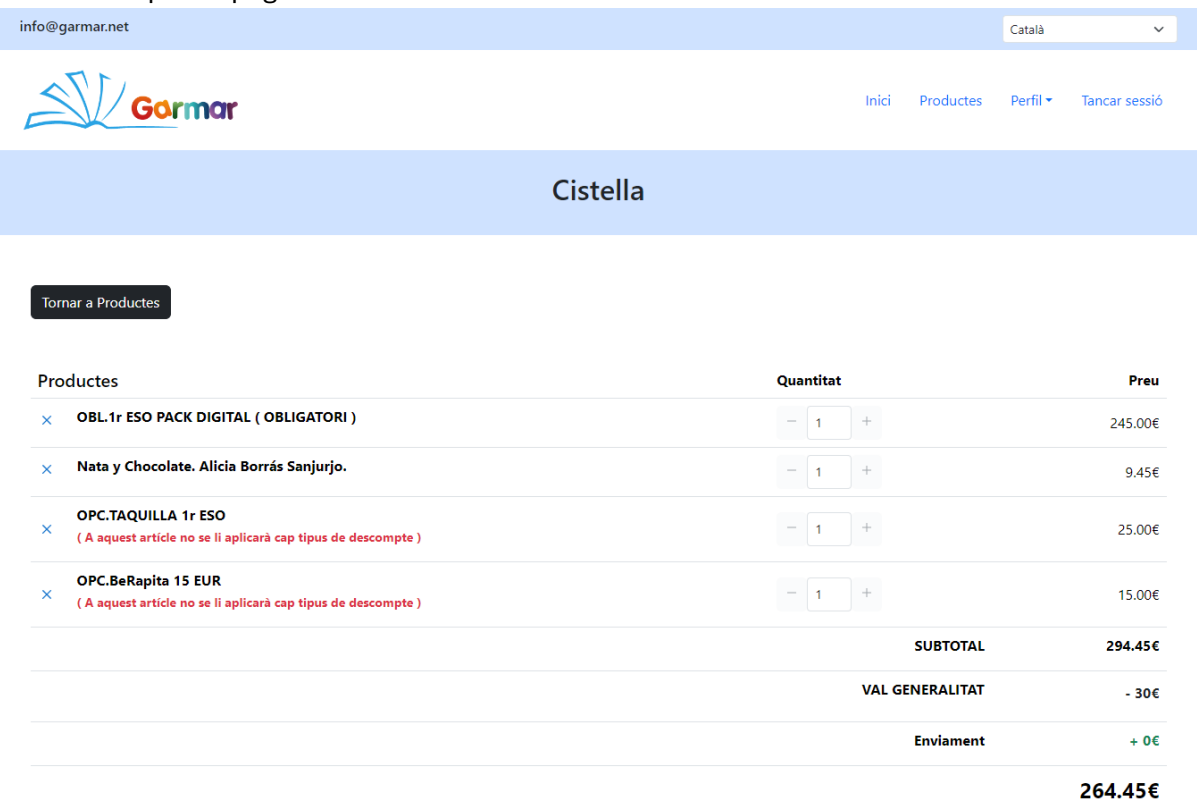

### PAS 6 (Vals Generalitat)

Baix la secció de cistella, baixant la pàgina web, us sortirà l'apartat per a utilitzar vals de la generalitat; Si no teniu vals o no desitjeu utilitzar-los, passeu al PAS 7.

Si teniu vals de la generalitat, podeu utilitzar-los per a fer un descompte de 30€ (o 60€ si utilitzeu 2 vals seleccionant "AMBDÓS" dalt la dreta).

Haureu d'introduïr el codi del val i pujar el PDF al camp corresponent. Tal i com indica la web mateixa, recordeu d'activar el val de la generalitat abans d'introduïr-lo.

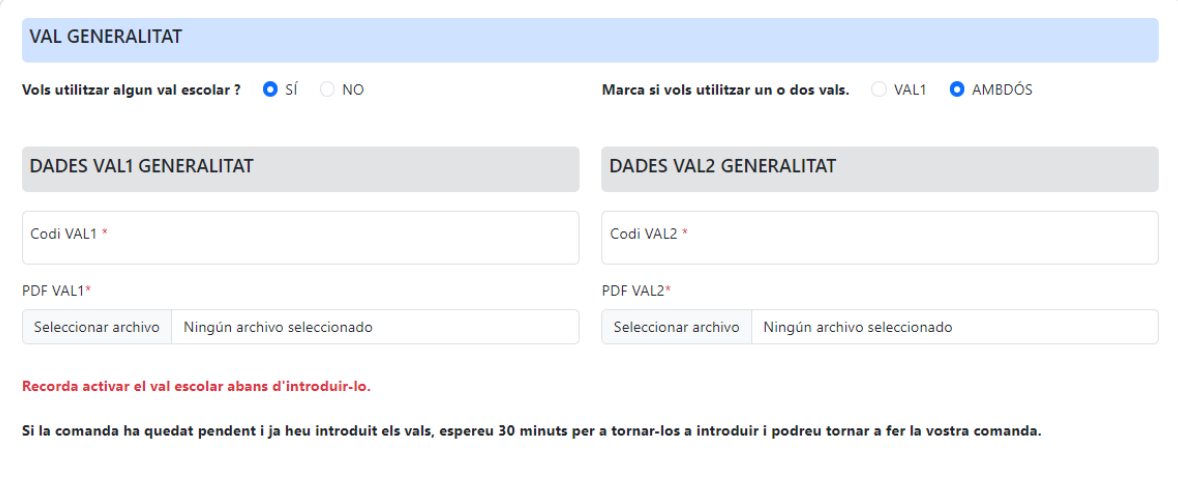

# PAS<sub>7</sub>

Introduïu les dades de l'estudiant (El nom i cognoms de l'alumne).

**Si l'alumne és de 1ESO i encara no té el seu correu educatiu del centre, podeu introduir un correu personal vostre o de l'alumne.**

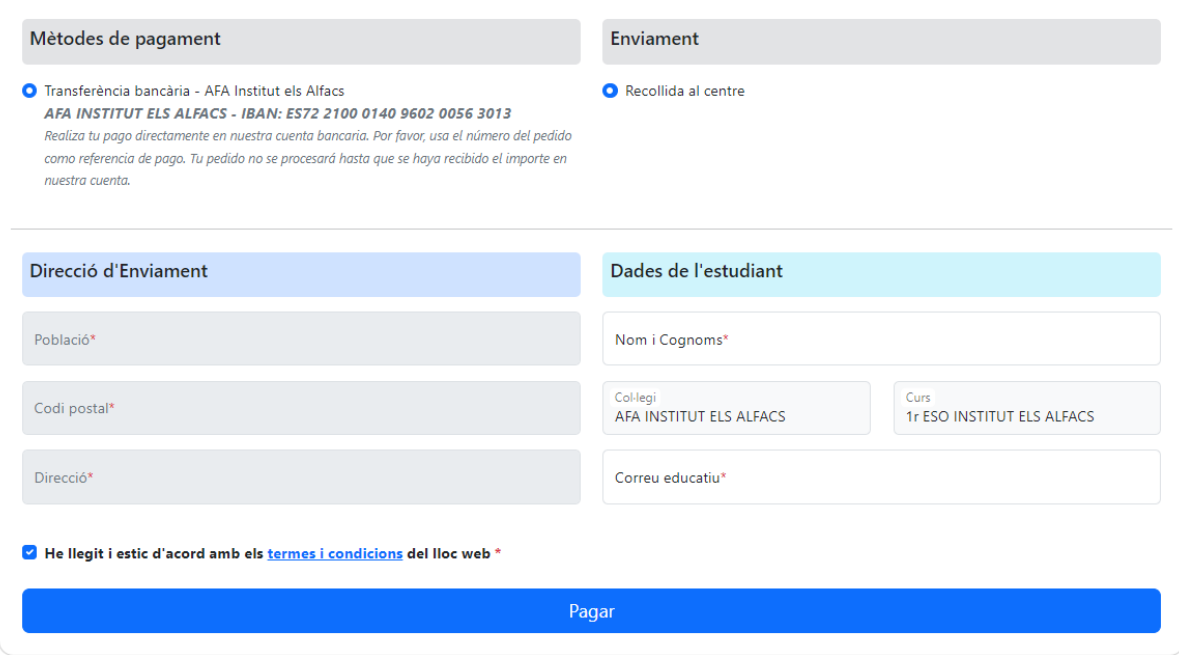

Recordeu d'acceptar els termes i condicions.

Un cop cliqueu a "Pagar" us enviaran un correu amb la confirmació de la reserva.

## PAS 8

Feu la transferència a l'IBAN indicat (**IBAN: ES72 2100 0140 9602 0056 3013**) posant al concepte el número de reserva que us han enviat al correu.

Per exemple "GARMAR Num. 00000007900"